# $\text{SSF}_{particle}$ <sup>2</sup> $Fluid_{S}$ *haderUtil Release 0.0.3*

**Feb 07, 2020**

# **Contents**

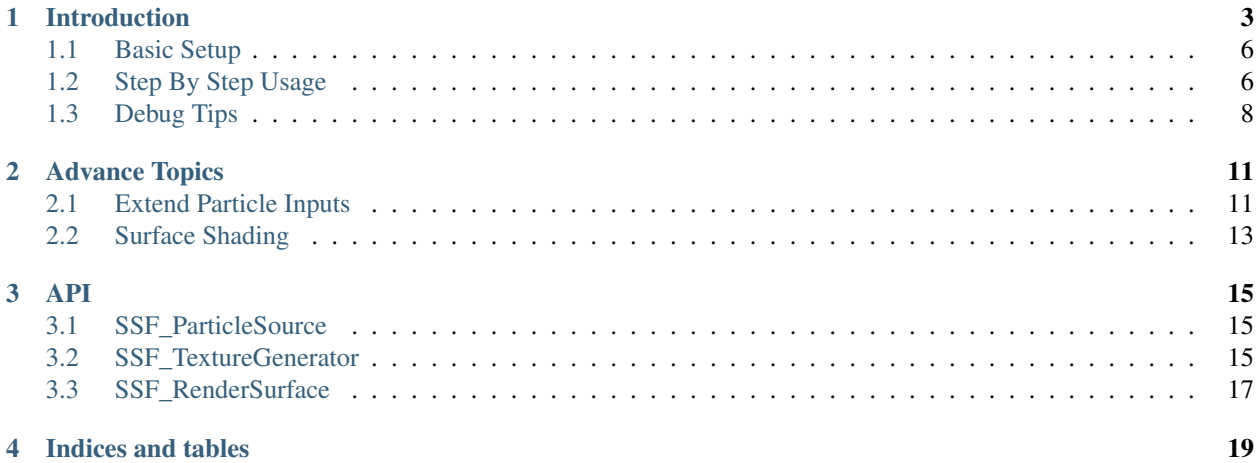

This is a Unity shader plugin, not a fluid physics simulation plugin. It is used to render particle data into a smooth liquid surface. It is suitable for rendering simulation systems that use particles as simulation units.

It has the following very good properties:

- Excellent real-time operation efficiency
- Excellent surface effect
- Open data customization interface
- Complete documentation and improvement guidelines

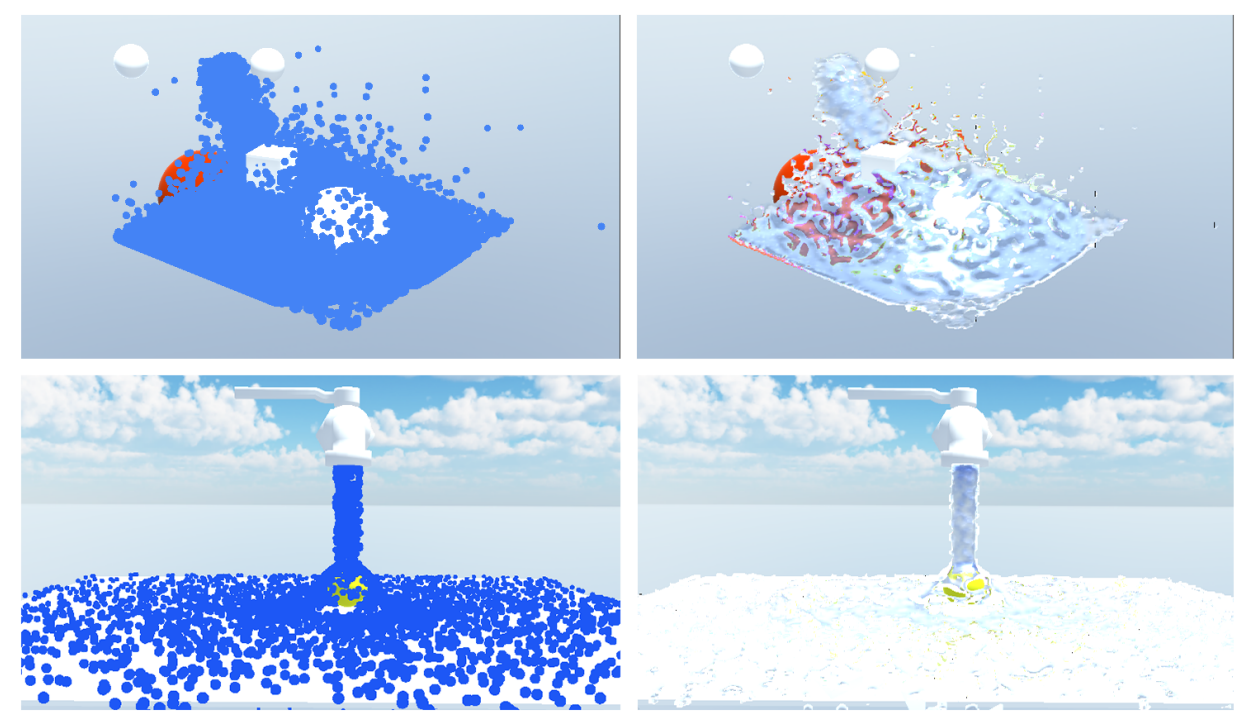

raw particle data

smoothed fluid surface with shading

### Introduction

<span id="page-6-0"></span>This is a Unity shader plugin, not a fluid physics simulation plugin. It is used to render particle data into a smooth liquid surface. It is suitable for rendering simulation systems that use particles as simulation units.

Note: The principle of this plugin is based on the paper Screen Space Rendering With Curvature Flow.

Fluid simulation is generally based on grids or particles. In consideration of real-time performance, the SPH-based method (a particle-based method) is still used.

Unity does not have a very suitable fluid rendering plugin, which is the main reason for this plugin. I also noticed that there is indeed an implementation based on the same principle on the Asset Store.

In the process of using, I feel that I can do better, no matter from the efficiency or visual effects or ease of use and scalability, thus this plugin was born.

Note: This plugin is developed on *Unity 2019.3.0f5 (64-bit)* version and supports *Unity Builtin Shader System* and *Unity URP System*. It runs more efficiently on the Unity Builtin Shader System and is not optimized for URP.

Warning: OnRenderObject needs to be supported. It cannot run on LWRP.

I prepared several demo scenarios:

Note: By default, the Gameobject named Renderer is off on each demo, enable it to see the effects. If still not work, reactive the *ParticleSource* GameObject and *Renderer* Gameobject.

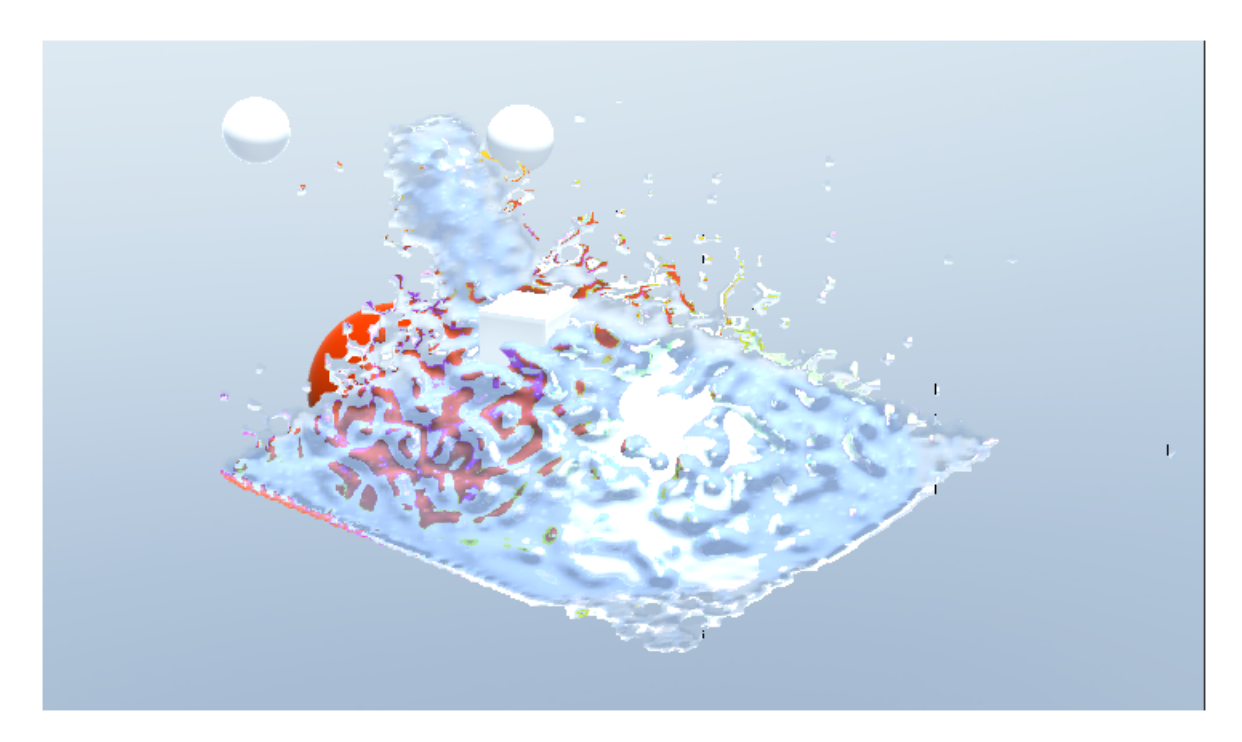

Fig. 1: [DEMO] Load particles from file

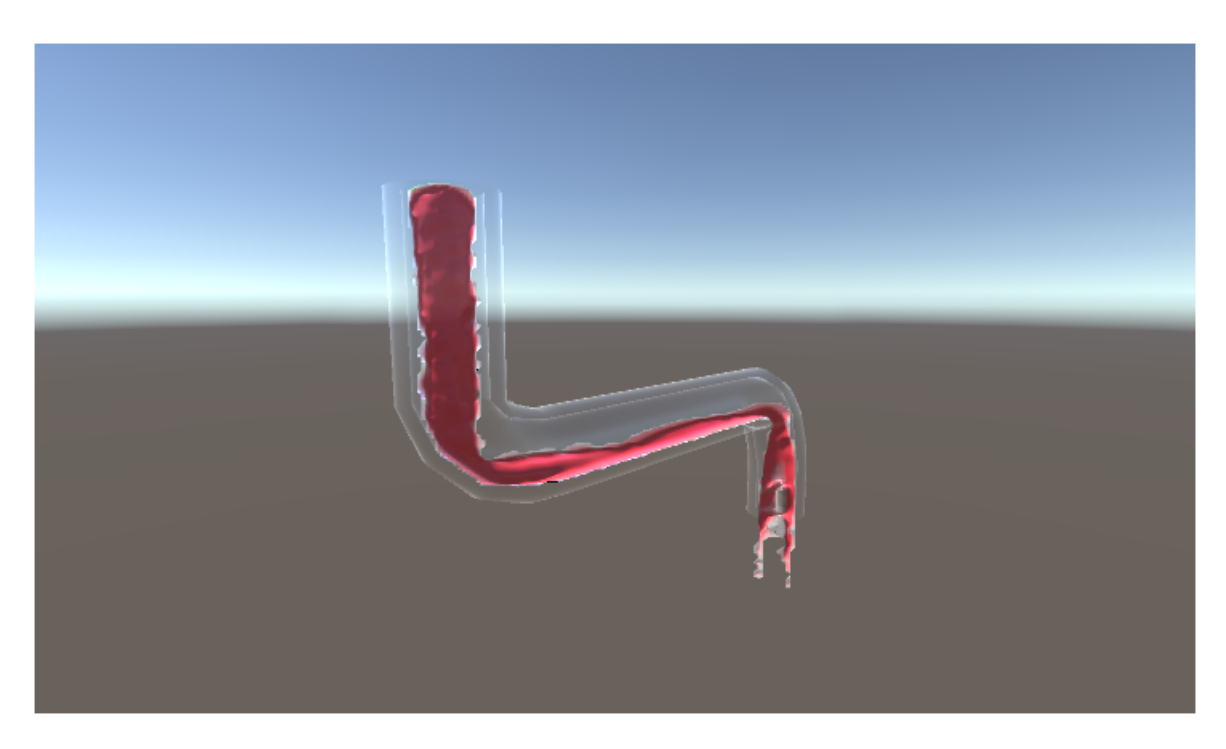

Fig. 2: [DEMO] Blood

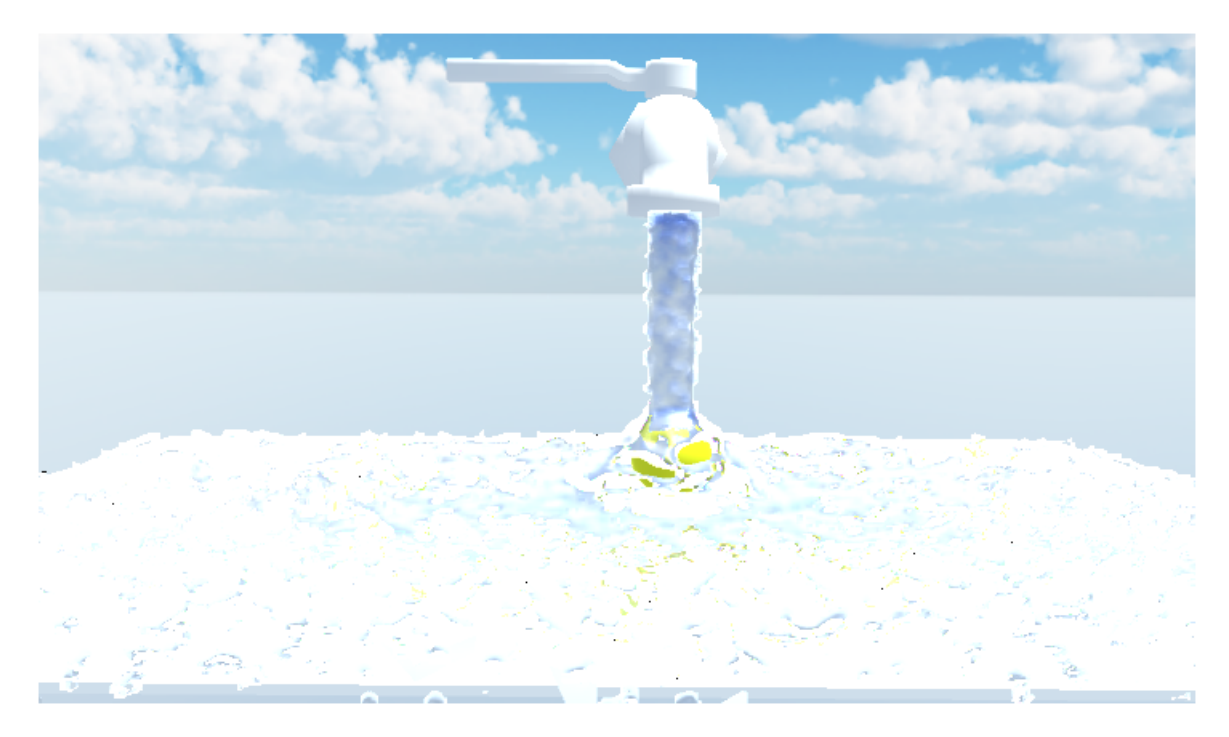

Fig. 3: [DEMO] Single ParticleSystem

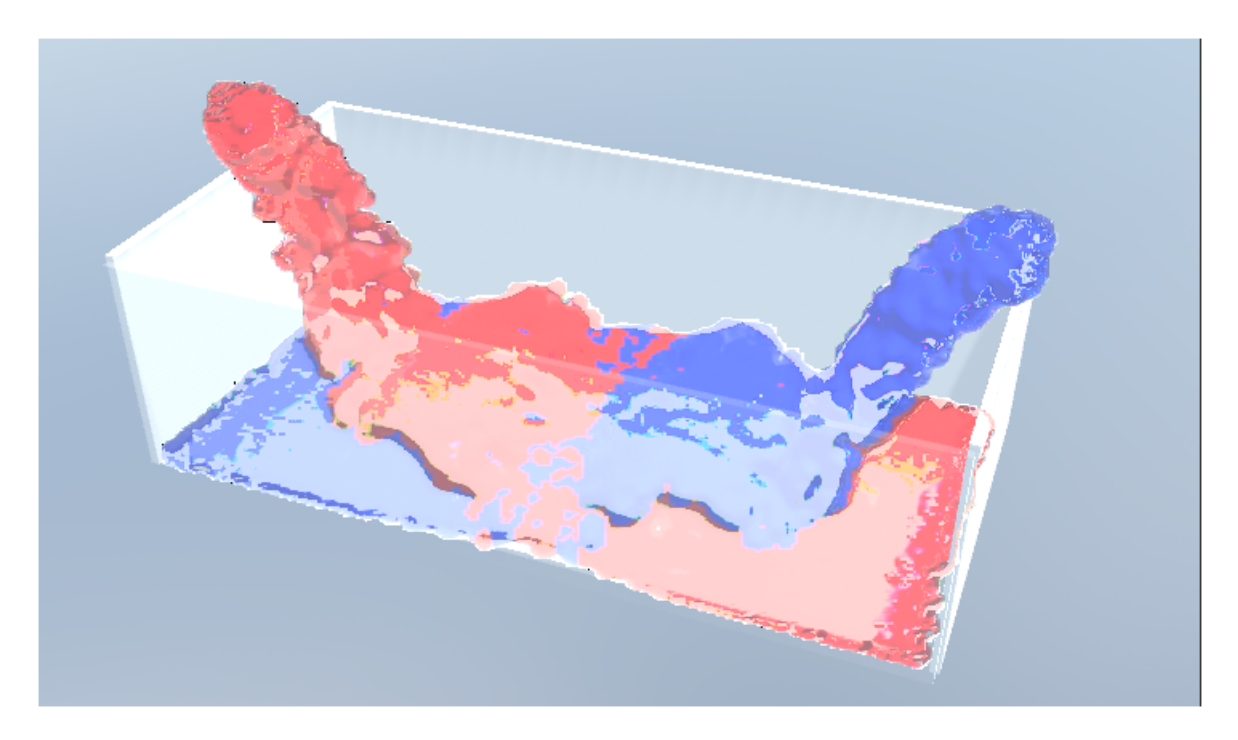

Fig. 4: [DEMO] Multiple ParticleSystems

### <span id="page-9-0"></span>**1.1 Basic Setup**

First you need to download this from the Unity Asset Store [Plugin.](https://domain.invalid/)

Then, import this plugin and you will find demos in Scene Folder .

You can choose to open any Demo such as  $Demo_File.scen$ , and then enable Renderer, you can see the effect of the plugin in the scene.

You can also continue to read this article to understand the process of using the plugin from scratch.

# <span id="page-9-1"></span>**1.2 Step By Step Usage**

#### **1.2.1 Setup Scene**

- 1. Create an empty Scene named SSF\_Test
- 2. Create a *ParticleSystem* and deactivate its Renderer function
- 3. Create an empty *Object* named Renderer

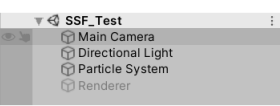

#### The Inspector should looks like:

Add **SSF\_LoadParticlesFromParticleSystem**. The Inspector should appears as follows:

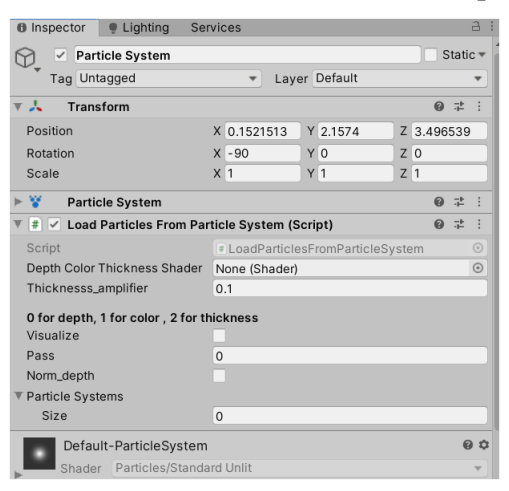

1. Assign shader and the ParticleSystem just as follows:

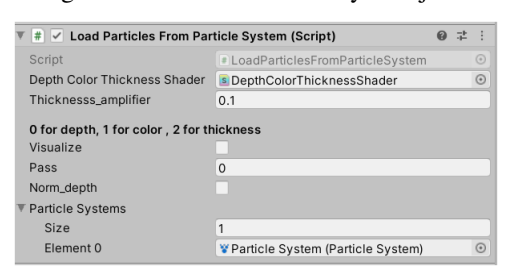

- 2. Disable and then enable the Component to take effect.
- 3. Now Toggle on Visualize, black spheres can be viewed in the *Scene* Window and *Game* Window.

Note: Visualize works only for debug purpose, it will not affect the proper workflow functionality.

#### **1.2.2 Cofigure Renderer**

- 1. Move on to the *Inspector* of the Renderer in hierachy
- 2. Click Add Component, Add SSF\_TextureGenerator. This should be many missing values in the inpsector. Assign as follows:

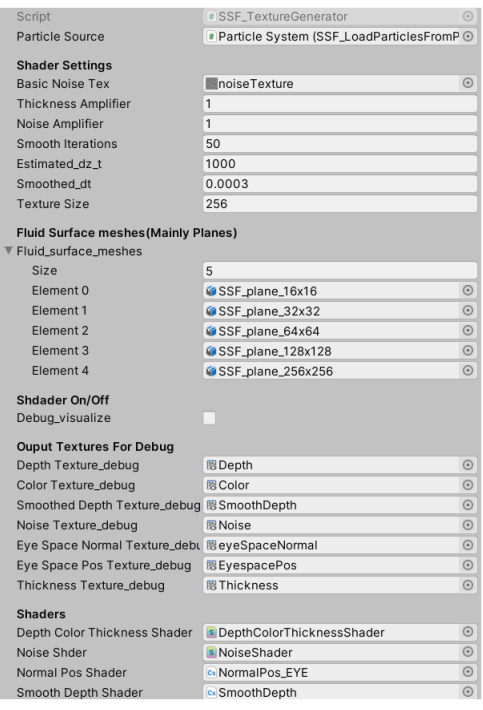

3. Disable and then enable the Component to take effect. Component of type SSF\_RenderSurface should be automatically added.

The meaning and effect of parameters can be checked in *[API](#page-18-0)*

#### **1.2.3 Congratulations!**

From *Scene* View, fluid-like shape can already be viewed .

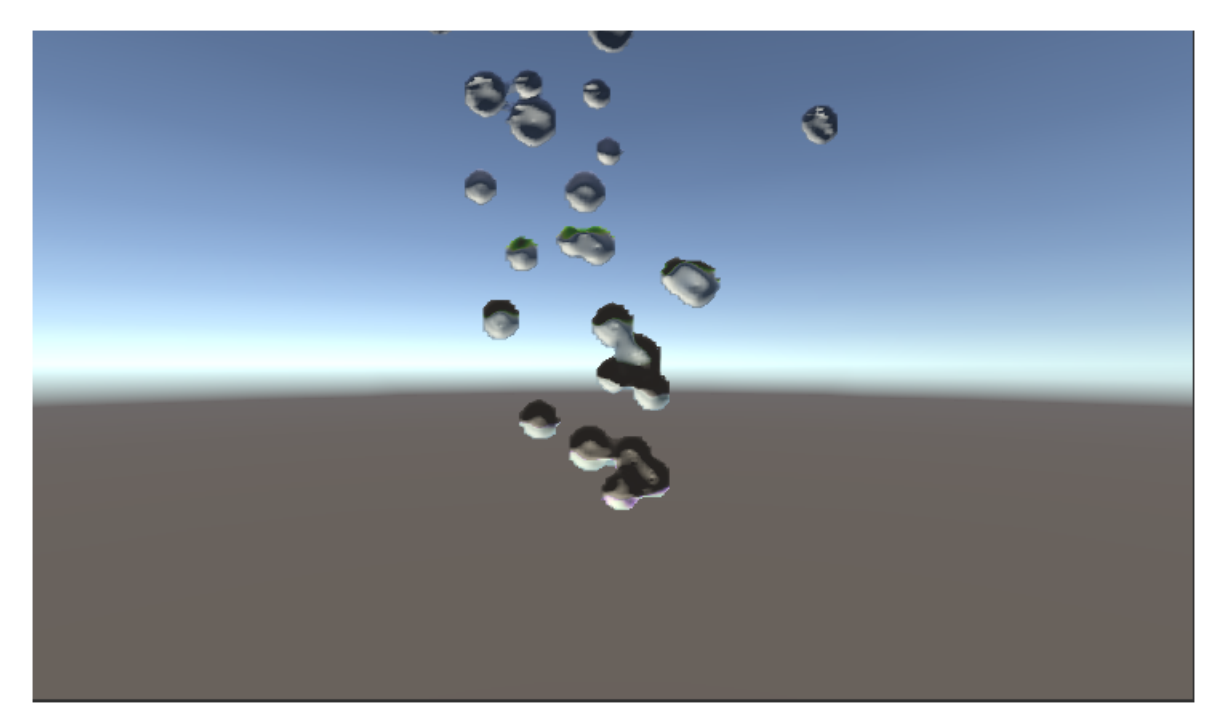

It's not cool enough, right?

#### **1.2.4 Check Other Cool Demos**

Now it's time too check other cool demos!

# <span id="page-11-0"></span>**1.3 Debug Tips**

The overall workflow of this plugin can be separated into 3 parts:

- Particles Data Input
- Texture Generating
- Surface Shading

Here are some useful tips for users when using this plugin:

- 1. On anything regarding Graphics Changes (e.g. Saving/Exiting Scene, Saving Shader. . . ), the *ComputeBuffer* used to generate textures will be discarded.
- 2. Under all situations, the first step to debug is to check if ParticleSource was assigned on SSF\_TextureGenerator
- 3. If assigned, toggle On checkVisualize of SSF\_TextureGenerator and check TextureOutputs.
- 4. If there's colored output on *EyeSpaceNormalTex*, then problems exist on the surface shading part.
- 5. If none, it could be two possible reasons during *Texture Generating*:
	- 1. ParticleSource is not providing data properly.
	- 2. ComputeBuffer is lost for some reasons (may due to scene saving and loading).

This first reason may due to users' buggy coding.

To tackle down the second reason, you have to first reactive ParticleSource, then reactive SSF\_TextureGenerator.

Note: Here, reactive means exactly *Disable and then Enable*

### Advance Topics

<span id="page-14-0"></span>In this chapter, guidance on modifying this plugin will be demonstrated. Besides, customizing surface shading will also be covered. A little bit knowledge about parameter tuning may be included.

### <span id="page-14-1"></span>**2.1 Extend Particle Inputs**

Considering that users may have their own source of particle data, such as a particle solution system running in parallel with the GPU, or imported pre-made particle data, here we will explain how to extend the input of particle data.

```
In SSF Particle2Fluid ShaderUtil (SSF), the input of particles is implemented by the base class
SSF_ParticleSource .
```
#### **2.1.1 Particle Data Struct**

The structure of particle data in SSF is as follows:

```
public struct SSF_particle
{
    public Vector3 position;
    public Color color;
    public float radius;
}
```
Note: If you modify the particle's data structure, you need to pay attention to replacing 32 in particleBuffer  $=$ new ComputeBuffer (getParticleNum (), 32); in SSF\_ParticleSource.cs with the number of bytes of particle data. At the same time, corresponding changes should be made in DepthColorThickness.shader and NoiseShader.shader.

#### **2.1.2 Explain SSF\_ParticleSource**

The input and update of extended data is to create a new class inheriting from SSF\_ParticleSource and implement the corresponding virtual function.

The following two member variables exist in SSF\_ParticleSource:

```
protected ComputeBuffer particleBuffer;// Buffer sent to GPU
protected SSF_particle[] particlesData;// Particle Data for above buffer
```
Where particleBuffer is used to provide data to SSF\_TextureGenerator to generate related textures for rendering.

You can notice that the following member function modifiers in SSF\_ParticleSource are *public virtual*:

- setupParticleBufferData ()
- updateParticleBufferData ()

In setupParticleBufferData , particlesData needs to be created and assigned, and updated in updateParticleBufferData () , neither of these operations need to involve particleBuffer.

#### **2.1.3 Example**

The simplest example is SSF\_LoadParticlesFromFile.cs.

```
public class SSF_LoadParticlesFromFile : SSF_ParticleSource
   {
       public UnityEngine.Object particleFile;
       public float particleRadius;
       public Color particleColor;
       [Range(0,2)]
       public int positionOrder_0=0;
       [Range(0,2)]
       public int positionOrder_1=2;
       [Range(0,2)]
       public int positionOrder_2=1;
       public override void setupParticleBufferData()
       {
           base.setupParticleBufferData();
           if (particleFile != null)
           {
               TextAsset asset = particleFile as TextAsset;
               string[] striparr = asset.text.Split(new string[] { "\r\r\r\r'' , " " },
˓→StringSplitOptions.RemoveEmptyEntries);
               particle_num = striparr.Length / 3;
               print("Loaded particles : " + particle_num);
               particlesData = new SSF_particle[particle_num];
               for (int i = 0; i < particle_num; i+1)
               {
                   particlesData[i].position = new Vector3(Convert.
˓→ToSingle(striparr[3 * i+positionOrder_0]),
                   Convert.ToSingle(striparr[3 * i + positionOrder_1]), Convert.
˓→ToSingle(striparr[3 * i + positionOrder_2]));
                   particlesData[i].radius = particleRadius;
                   particlesData[i].color = particleColor;
               }
```
(continues on next page)

(continued from previous page)

```
}
    }
   public override void updateParticleBufferData()
    {
        base.updateParticleBufferData();
    }
}
```
You can also refer to SSF\_LoadParticlesFromParticleSystem, this is a bit complicated and tedious.

### <span id="page-16-0"></span>**2.2 Surface Shading**

In previous asset, Surface Shading has lots of limitations:

- achieved by ImageEffects on Camera, which is no longer supported in *URP*.
- do not work well when there are transparent objects in scene.
- do not support mulitiple lights and global illumination.

In a word, it limits as it's just some sort of imageEffects.

In our implementation, we reconstruct the fluid surface from textures using quads of different resolutions (or dimensions).

Based on that, *Amplify Shader Editor* was used to write a surface shader Fluid Surface.shader for that surface. Therefore the rendering process of fluid surface can be integrated into Unity's Rendering Pipeline.

#### **2.2.1 Textures Description**

To understand how to change surface shading, textures generated from SSF\_TextureGenerator should be understood.

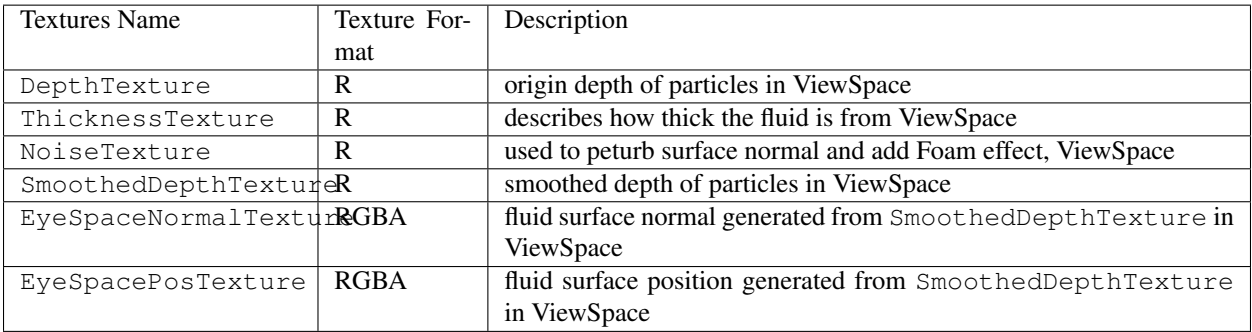

#### **2.2.2 Surface Shader**

It's already described that surface is created from a quad mesh.

On enabling the SSF\_TextureGenerator, two things happen simultaneously.

• a script called SSF\_RenderSurface will be attached.

• a GameObject which is the Surface Mesh will be attached as the child of *ParticleSource* of SSF\_TextureGenerator

Note: Tuning the parameters of SSF\_RenderSurface and SSF\_TextureGenerator to ajust surface appearance .

Through opening the Fluid Surface.shader, the graph flow can be viewed.

```
advance_topics/../images/Shader_Graph.png
```
We mainly do following things:

- 1. render mesh as transparent object
- 2. replace the quad's vertices' positions and normals with fluid surface normal and vertices.
- 3. sample from ThickenessTexture to set opacity
- 4. sample from ThickenessTexture and use *Lambert-Beer Law* to set Specular
- 5. take fluid's *Index of Refraction* into Consideration and set Refraction
- 6. sample from NoiseTexture to peturb normal and add Foam Effect
- 7. sample from ColorTexture to set Albedo port

Note: It's recommended to open the Fluid Surface.shader using *Amplify Shader Editor*.

For customization purposes, you can copy this shader and make your customization.

Then assign the shader as the *Shader* Input to SSF\_RenderSurface.

<span id="page-18-0"></span>Code Logics are clear when viewing project codes. API parts of Docs seen to be unnecessary. However this chapter is about parameter tuning which should also cover some part of API. Thus let us start script by script.

### <span id="page-18-1"></span>**3.1 SSF\_ParticleSource**

This class has been explained clearly in *[Extend Particle Inputs](#page-14-1)*

This class provides data to SSF\_TextureGenerator for generating textures.

Note: SSF\_TextureGenerator uses the transform of SSF\_ParticleSource as the model matrix for particles, please ensure it's your expected model matrix.

Note: Thus, if using multiple particleSystem, the simulationSpace should be setted to World and this script should be attached to a gameObject with Identity transform.

## <span id="page-18-2"></span>**3.2 SSF\_TextureGenerator**

SSF\_TextureGenerator forks particleBuffer from *[ParticleSource](#page-18-1)* and then generate Textures for further *[sur](#page-16-0)[face reconstruction and shading](#page-16-0)*.

Its working logic can be summarized as follow:

**void** OnEnable()

{

(continues on next page)

(continued from previous page)

```
print("[SSF] Enabled TextureGenerator "+ gameObject.name);
    setupTextures();
   setupMaterials();
    // Add Surface Mesh and shading if not exists.
    if(GetComponent<SSF_RenderSurface>()==null){
        gameObject.AddComponent<SSF_RenderSurface>();
    }
   GetComponent<SSF_RenderSurface>().enabled = true;
    // Set shading's texsource from this
   GetComponent<SSF_RenderSurface>().tex_source = this;
}
void OnDisable()
{
   print("[SSF] Disabled TextureGenerator "+ gameObject.name);
   releaseTextures();
   releaseBuffers();
   DestroyImmediate(material_depthColorThickness);
   DestroyImmediate(material_noise);
    //Disable Surface Shading
    if(GetComponent<SSF_RenderSurface>()!=null){
    GetComponent<SSF_RenderSurface>().enabled = false;
    }
}
```
#### Then Draw Textures On Each Frame:

```
void OnRenderObject()
{
    if (particleSource != null)
    {
        particleSource.updateParticleBuffer();
        setParams();
        check_debugVisualize();
        drawColorTexture();
        drawDepthTexture();
        drawThicknessTexture();
        smoothDepthTexture();
        drawNoiseTexture();
        drawNormalViewDirTexture();
    }
}
```
#### **3.2.1 Param Tuning**

smoothIterations Describes how many smoothing operations each frame, normally 50-120 is suitable smothed\_dt Describes the timestep dt for each smothing operation, normally 5e-4 is suitable estimated\_dz\_t From some sense, it amplifies the smoothing effect of above params, normally 1000 thicknessAmplifier Controls *thicknessTexture*'s output magnitude basicNoiseTex Render each Particle with a basicNoiseTex, generate a *noiseTexture* for fluid shading noiseAmplifier Controls *noiseTexture*'s output magnitude textureSize Controls the Texture Size of Texture ouput with textureSize\*textureSize

- debug\_visualize If toggle on, it will copy \*Texture\_ouput to \*Texture\_debug for debug purposes. This requires two kinds of textures share the same format and dimension.
- fluid\_surface\_meshes Array of Plane meshes with different resolutions, corresponding to *surfaceQuality* in SSF\_RenderSurface

### <span id="page-20-0"></span>**3.3 SSF\_RenderSurface**

This script is used to ajust the surface shading appearance and quality.

The logic is straight forward.

When enabled:

- 1. it creates a plane mesh (according to *surfaceQuality*)
- 2. set the mesh as the child of the ParticleSource, which ensures visablity.
- 3. attach FluidSurface Shader to that mesh and ajust params as setted.

#### **3.3.1 Param Tuning**

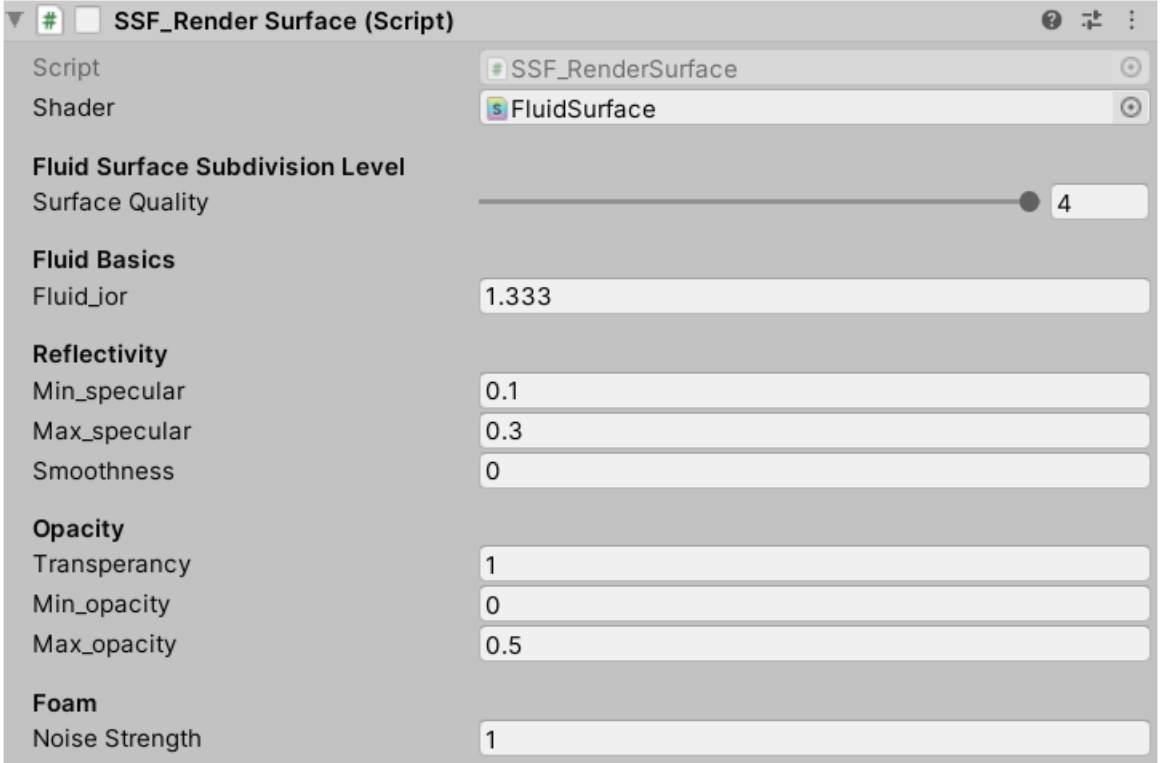

shader shader used to reconstruct surface and rendering.

fluid\_ior controls the Index of Refration of fluid, water is 1.333

min/max\_specular: control specular of fluid surface, as the specular is generated based on *Lambert-Beer Law*

surfaceQuality Fluid Surface Subdivision Level, corresponding to fluid\_surface\_meshes in SSF\_TextureGenerator.

smoothness controls Reflectivity,0 is roughest,1 is smoothest

transperancy controls opacity based on *thickness*, 0 is transparent, 1 is fully non-transparent min/max\_opacity: controls the bounds of opacity, 0 is transparent, 1 is fully non-transparent noiseStrength controls the significance of Foam Effect and Normal Peturbition.

Indices and tables

- <span id="page-22-0"></span>• genindex
- modindex
- search